## Manage Classes in the Staff Portal - The Main Page

When staff logs in to their Staff Portals, they are taken to the**[News](http://trainingstaff.jackrabbitclass.com/help/department-staff-and-my-news)** tab. In addition, staff can go to the **Manage Classes** tab to do the following:

- **Take [attendance](http://trainingstaff.jackrabbitclass.com/help/attendance-in-the-staff-portal)**
- **Work with [skills/levels](http://trainingstaff.jackrabbitclass.com/help/skillslevels-in-the-staff-portal)**
- **[Create/send](http://trainingstaff.jackrabbitclass.com/help/send-email-from-the-staff-portal) emails**
- **[View/manage](http://trainingstaff.jackrabbitclass.com/help/gs-resources-in-jackrabbit) resources**

On the main page of the*Manage Classes* tab, there are several**Class Filters** available to allow staff to drill down to specific classes, including Date, Time, Cat1, Session, Room, Attendance Status (Completed or Not Completed), and Instructor.

Use the blue**Show Empty Classes** toggle to remove classes with no enrollment from the class list.

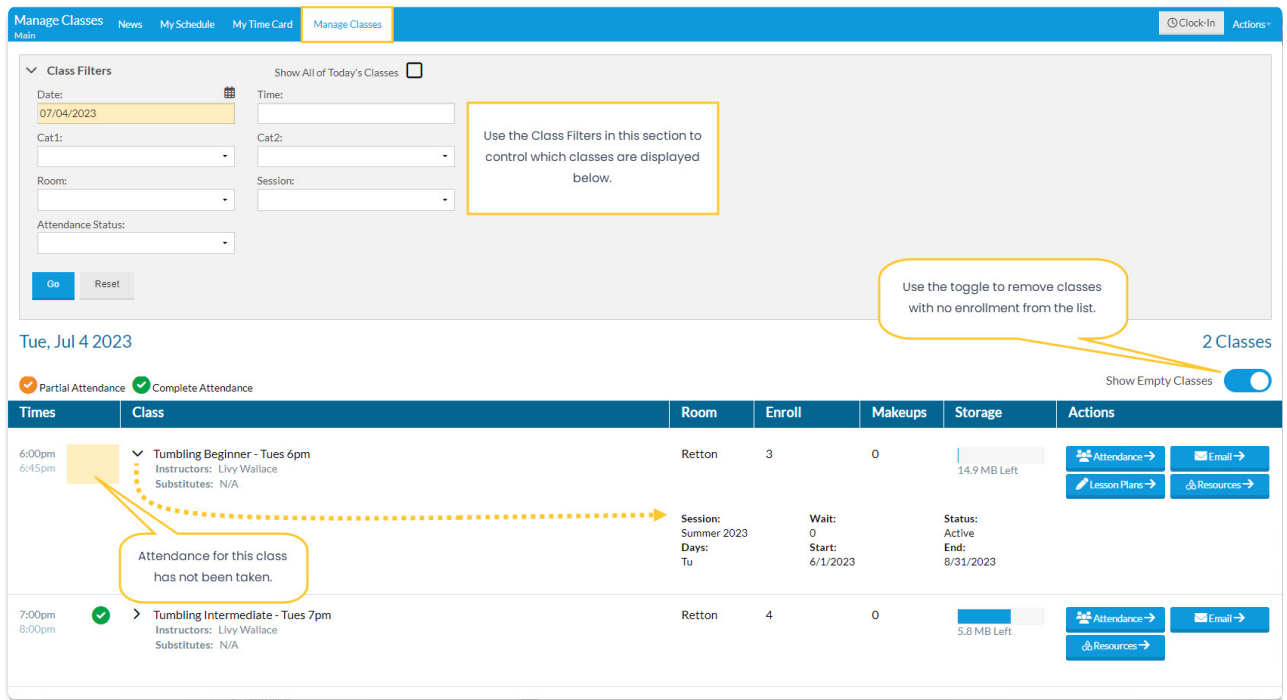

The status of the attendance for a class is indicated by a checkmark:

- When no students in the class have been marked either present or absent, there will be**no checkmark** next to the class.
- When all students have been marked present or absent, a**green checkmark** indicates that attendance is complete.
- If you allow partial attendance, where staff can mark some students present/absent and save the changes to complete at a later time, a **yellow checkmark** will indicate that attendance for the class has been partially taken. See **Settings for Staff Portal [Attendance](http://trainingstaff.jackrabbitclass.com/help/main-settings-staff-portal-attendance)**to learn more.

Additional class information is available by clicking the arrow  $\phi$ ) next to the class name. To collapse/hide that information, click the arrow (**v**) again.

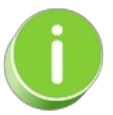

The classes that are available to your staff when they are logged into the Staff Portal are determined by the settings in the Manage Classes Tab section of the Portal Settings tab in their individual Staff record. For an explanation of these settings, refer to **Settings for Staff Portal [Attendance](http://trainingstaff.jackrabbitclass.com/help/main-settings-staff-portal-attendance)**.

## Action Buttons

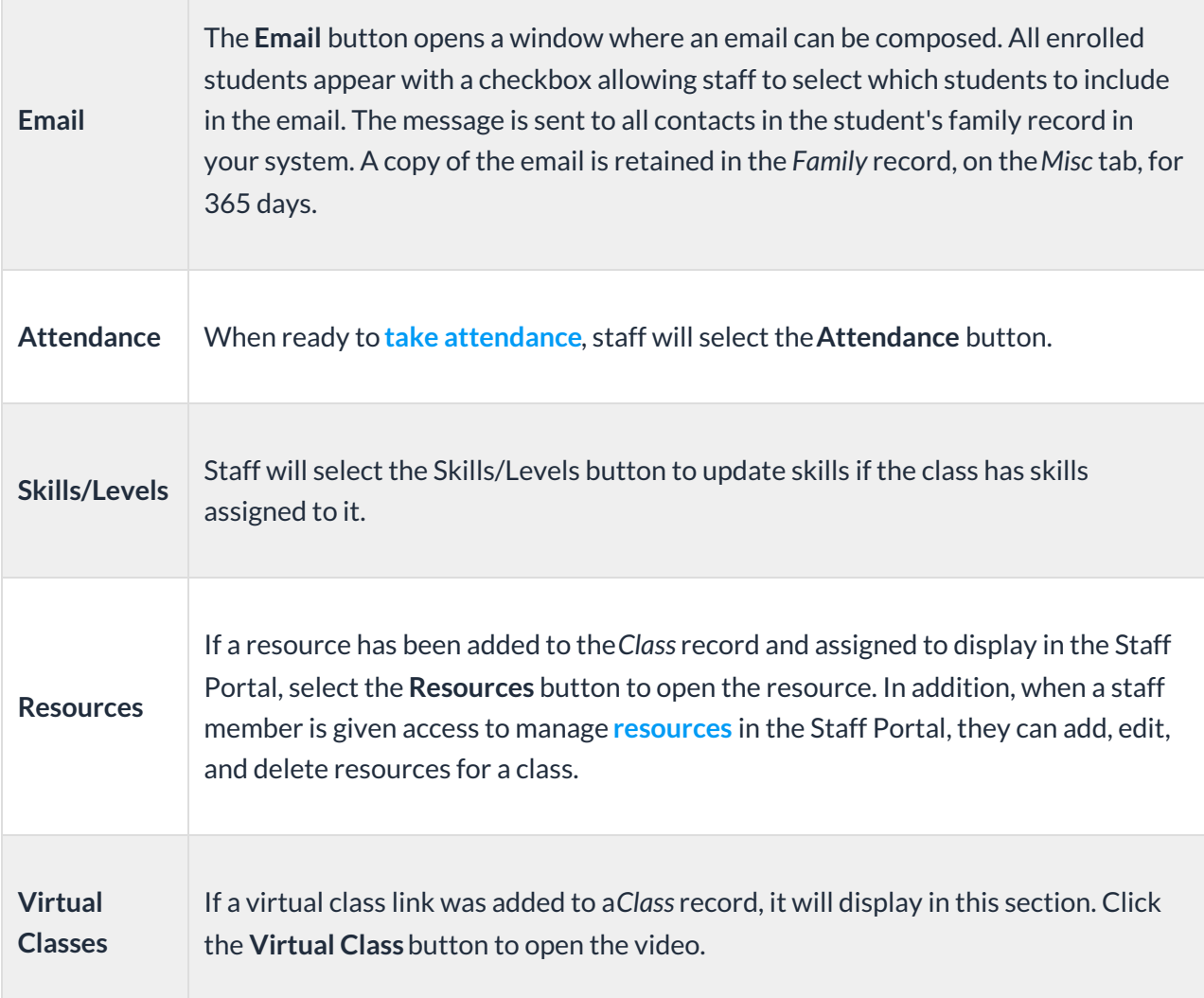